## **Combo - Autre #77715**

# **cellule fiches, améliorer le rendu des filtres**

17 mai 2023 16:57 - Valentin Deniaud

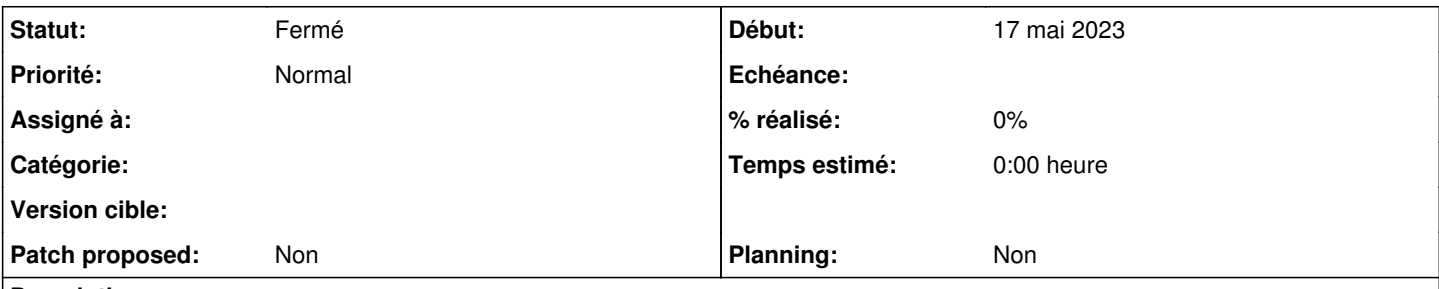

### **Description**

Ce ticket pour collecter des retours et en dériver des tickets unitaires. Les +1 sont encouragés afin de faire ressortir les idées prioritaires.

StéphaneG voudrait que les filtres soient disposés en ligne plutôt qu'en colonne (#77701#note-3).

De mon côté je constate que le rendu n'est pas très joli en front (manque du padding), mais ça doit dépendre du thème.

Plus compliqué, PierreC voudrait que les options sélectionnées soient affichées à côté du champ de sélection plutôt que dedans.

#### **Historique**

**#1 - 19 mai 2023 10:37 - Anaïs Ecuvillon → en congés, retour le 30/04**

Valentin Deniaud a écrit :

StéphaneG voudrait que les filtres soient disposés en ligne plutôt qu'en colonne (#77701#note-3).

+1, mais idéalement, il faudrait pouvoir le paramétrer, soit affichage des filtres au dessus, horizontalement.

Soit affichage vertical à droite ou à gauche des résultats de fiches.

Plus compliqué, PierreC voudrait que les options sélectionnées soient affichées à côté du champ de sélection plutôt que dedans.

Et là, je n'ai pas forcément compris, est-ce possible d'avoir une simulation visuelle pour se rendre compte ?

#### **#2 - 19 mai 2023 16:14 - Pierre Cros**

*- Fichier Capture d'écran du 2023-05-19 16-11-35.png ajouté*

Anaïs Ecuvillon a écrit :

Plus compliqué, PierreC voudrait que les options sélectionnées soient affichées à côté du champ de sélection plutôt que dedans.

Et là, je n'ai pas forcément compris, est-ce possible d'avoir une simulation visuelle pour se rendre compte ?

Capture jointe, je sélectionne "Challenge" dans le widget de sélection des filtres et ce filtre il apparaît en haut de la page (on voit aussi un autre filtre), pas dans le widget de sélection.

### **#3 - 19 mai 2023 16:31 - Anaïs Ecuvillon → en congés, retour le 30/04**

Pierre Cros a écrit :

Capture jointe, je sélectionne "Challenge" dans le widget de sélection des filtres et ce filtre il apparaît en haut de la page (on voit aussi un autre filtre), pas dans le widget de sélection.

Et là tout devient plus clair pour moi et donc +1 également pour cette fonctionnalité qui fonctionne d'autant mieux que les filtres sont dans une col à gauche (ce qui rejoint mon commentaire [#77715-1.](https://dev.entrouvert.org/issues/77715#note-1)

#### **#4 - 14 juin 2023 11:33 - Stéphane Laget**

*- Tags mis à joliesse BO*

## **#5 - 28 juin 2023 10:49 - Valentin Deniaud**

*- Statut changé de Nouveau à Fermé*

Valentin Deniaud a écrit :

les filtres disposés en ligne plutôt qu'en colonne

#### Ça a été fait, [#78473](https://dev.entrouvert.org/issues/78473).

les options sélectionnées affichées à côté du champ de sélection plutôt que dedans

C'est le seul retour restant, il pourrait aller dans un nouveau ticket dédié, mais : bien que ce soit probablement faisable ( <https://stackoverflow.com/questions/30387473/how-do-i-display-the-selected-tags-in-select2-below-the-dropdown-box>) ça me paraît trop complexe à réaliser puis à maintenir pour se lancer là dedans sans un important financement. Donc pour l'instant je n'ouvre pas de ticket.

#### **Fichiers**

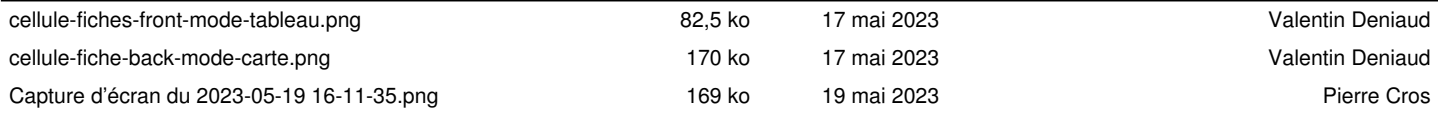